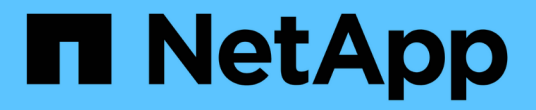

## 設定**Unified Manager**以實現高可用度

OnCommand Unified Manager 9.5

NetApp December 20, 2023

This PDF was generated from https://docs.netapp.com/zh-tw/oncommand-unified-manager-95/install/concept-requirements-for-unified-manager-in-vcs.html on December 20, 2023. Always check docs.netapp.com for the latest.

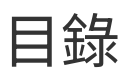

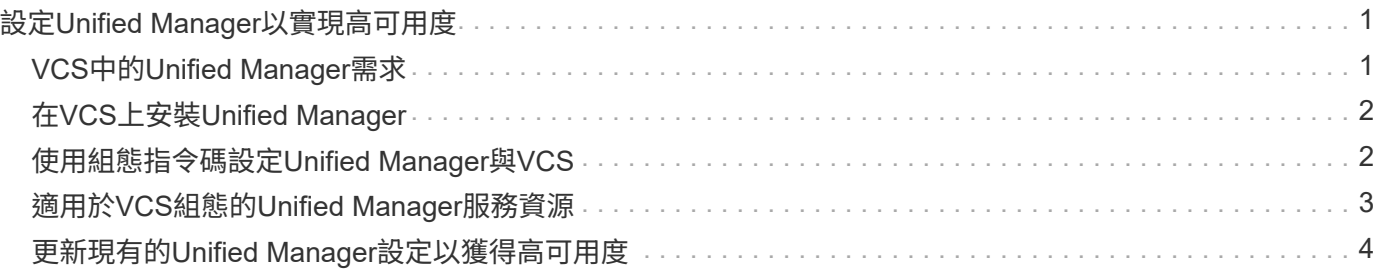

# <span id="page-2-0"></span>設定**Unified Manager**以實現高可用度

您可以使用Veritas Cluster Server(VCS)建立高可用度設定。高可用度設定提供容錯移 轉功能、並有助於災難恢復。

在高可用度設定中、一次只有一個節點保持作用中狀態。當某個節點故障時、VCS服務會辨識此事件、並立即將 控制權傳輸至另一個節點。設定中的第二個節點會變成作用中、並開始提供服務。容錯移轉程序會自動執行。

使用Unified Manager伺服器設定的VCS叢集由兩個節點組成、每個節點執行的是相同版本的Unified Manager。 所有Unified Manager伺服器資料都必須設定為可從共享資料磁碟存取。

在VCS中安裝Unified Manager之後、您必須將Unified Manager設定為在VCS環境中運作。您可以使用組態指令 碼來設定Unified Manager、以便在VCS環境中運作。

### <span id="page-2-1"></span>**VCS**中的**Unified Manager**需求

在Veritas叢集伺服器(VCS)環境中安裝Unified Manager之前、您必須確保叢集節點已正 確設定為支援Unified Manager。

您必須確保VCS組態符合下列需求:

- 兩個叢集節點都必須執行支援的作業系統版本。
- 必須在兩個叢集節點上使用相同路徑安裝相同版本的Unified Manager。
- 兩個節點上的MySQL使用者必須擁有相同的使用者ID和群組ID。
- 必須使用原生ext3、ext4檔案系統和邏輯Volume Manager(LVM)。
- Unified Manager必須透過光纖通道(FC)或iSCSI連接至儲存系統。

您也必須確保FC連結處於作用中狀態、且儲存系統上建立的LUN可供兩個叢集節點存取。

- 共享資料磁碟必須有足夠的空間(至少80 GB)、可供Unified Manager資料庫、報告、憑證和指令碼外掛程 式資料夾使用。
- 每個系統至少必須設定兩個網路介面:一個用於節點對節點通訊、另一個用於節點對用戶端通訊。

用於節點對用戶端通訊的網路介面名稱必須在兩個系統上相同。

- 叢集節點之間必須建立獨立的活動訊號連結、否則會使用網路介面在叢集節點之間進行通訊。
- 選用:SnapDrive UNIX版的支援功能應用於建立共享位置、以便在高可用度設定中、讓兩個節點都能存取。

如SnapDrive 需安裝及建立共用位置的相關資訊、請參閱《\_適用於UNIX的安裝與管理指南》。您也可以使 用SnapDrive 效益技術或儲存系統命令列介面來管理LUN。如SnapDrive 需詳細資訊、請參閱《UNIX版的功 能表:

• 必須有額外的RAM可供SnapDrive 搭配使用、才能用於支援功能和VCS應用程式。

### <span id="page-3-0"></span>在**VCS**上安裝**Unified Manager**

若要設定高可用度、您必須在VCS的兩個叢集節點上安裝Unified Manager。

#### 開始之前

• VCS必須安裝並設定於叢集的兩個節點上。

如需安裝VCS的詳細資訊、請參閱《\_ Veritas Cluster Server 6.2.1安裝指南\_》中提供的說明。

• 您必須擁有明確的root權限、才能登入Unified Manager伺服器主控台。

關於這項工作

您必須將Unified Manager的執行個體設定為使用相同的資料庫、並監控同一組節點。

#### 步驟

- 1. 登入叢集的第一個節點。
- 2. 在第一個節點上安裝Unified Manager。

[在](https://docs.netapp.com/zh-tw/oncommand-unified-manager-95/install/concept-installing-unified-manager-on-rhel-or-centos.html)[Red Hat Enterprise Linux](https://docs.netapp.com/zh-tw/oncommand-unified-manager-95/install/concept-installing-unified-manager-on-rhel-or-centos.html)[或](https://docs.netapp.com/zh-tw/oncommand-unified-manager-95/install/concept-installing-unified-manager-on-rhel-or-centos.html)[CentOS](https://docs.netapp.com/zh-tw/oncommand-unified-manager-95/install/concept-installing-unified-manager-on-rhel-or-centos.html)[上安裝](https://docs.netapp.com/zh-tw/oncommand-unified-manager-95/install/concept-installing-unified-manager-on-rhel-or-centos.html)[Unified Manager](https://docs.netapp.com/zh-tw/oncommand-unified-manager-95/install/concept-installing-unified-manager-on-rhel-or-centos.html)

- 3. 在叢集的第二個節點上重複步驟1和2。
- 4. 在Unified Manager的第二個執行個體上、以root使用者身分登入Red Hat Enterprise Linux或CentOS伺服 器、並輸入與您在Unified Manager第一個執行個體上所定義相同的umadmin密碼.passwd umadmin

### <span id="page-3-1"></span>使用組態指令碼設定**Unified Manager**與**VCS**

您可以使用組態指令碼來設定Unified Manager搭配Veritas Cluster Server (VCS) 。

#### 開始之前

- Unified Manager必須安裝在VCS設定中的兩個節點上。
- XML:libxml模組必須與Perl搭售、VCS指令碼才能運作。
- 您必須建立大小足以容納來源Unified Manager資料的共享LUN。
- 您必須指定指令碼的絕對掛載路徑才能運作。

如果您在掛載路徑內建立資料夾、指令碼將無法運作。

• 您必須已下載 ha\_setup.pl 指令碼 /opt/netapp/ocum/scripts。

關於狺項工作

在VCS設定中、虛擬IP介面和掛載點為作用中的節點是第一個節點。另一個節點是第二個節點。

#### 步驟

1. 登入叢集的第一個節點。

在高可用度設定中、您必須停止第二個節點上的所有Unified Manager服務。

- 2. 新增VCS安裝目錄 /opt/VRTSvcs/bin 至路徑環境變數。
- 3. 如果您要設定現有的Unified Manager設定、請建立Unified Manager備份並產生支援服務組合。
- 4. 執行 ha\_setup.pl 指令碼: perl ha\_setup.pl --first -t vcs -g group name -e eth name -i cluster ip -m net mask -n fully qualified cluster name -f mount path -v volume group -d disk group -l install dir -u user name -p password

perl \ha\_setup.pl --first -t vcs -g umgroup -e eth0 -i 10.11.12.13 -m 255.255.255.0 -n cluster.eng.company.com -f /mnt/ocumdb -v ocumdb\_SdHv -d ocumdb\_SdDg -l /opt/netapp/ -u admin -p wx17yz

- 5. 使用Veritas Operations Manager網路主控台或VCS叢集管理程式來驗證是否已建立容錯移轉群組、以及是 否已將Unified Manager伺服器服務、掛載點、虛擬IP、網路介面卡(NIC)和Volume群組新增至叢集群組。
- 6. 手動將Unified Manager服務群組移至次要節點、並確認叢集容錯移轉正常運作。
- 7. 確認VCS已切換至叢集的第二個節點。

您必須驗證叢集第二個節點上的資料掛載、虛擬IP、磁碟區群組和NIC是否處於線上狀態。

- 8. 使用Veritas Operations Manager停止Unified Manager。
- 9. 執行 perl ha\_setup.pl --join -t vcs -f``mount path 在叢集的第二個節點上執行命令、以 便Unified Manager伺服器資料指向LUN。
- 10. 確認Unified Manager伺服器服務已在叢集的第二個節點上正常啟動。
- 11. 執行組態指令碼以取得全域IP位址之後、重新產生Unified Manager憑證。
	- a. 在工具列中、按一下\* 、然後按一下**\***設定**\***功能表中的 HTTPS憑證\*。
	- b. 按一下\*重新產生HTTPS憑證\*。

重新產生的憑證僅提供叢集IP位址、而非完整網域名稱(FQDN)。您必須使用全域IP位址來設定Unified Manager以實現高可用度。

12. 使用下列項目存取Unified Manager UI: https://<FQDN of Global IP>

#### 完成後

設定高可用度後、您必須建立共用的備份位置。若要包含容錯移轉前後所建立的備份、則需要共用位置。高可用 度設定中的兩個節點都必須能夠存取共用位置。

### <span id="page-4-0"></span>適用於**VCS**組態的**Unified Manager**服務資源

您必須將Unified Manager的叢集服務資源新增至Veritas Cluster Server(VCS)。這些叢 集服務資源可用於各種用途、例如監控儲存系統、排程工作、處理事件、以及監控所有其

### 他Unified Manager服務。

下表列出所有Unified Manager服務的類別:

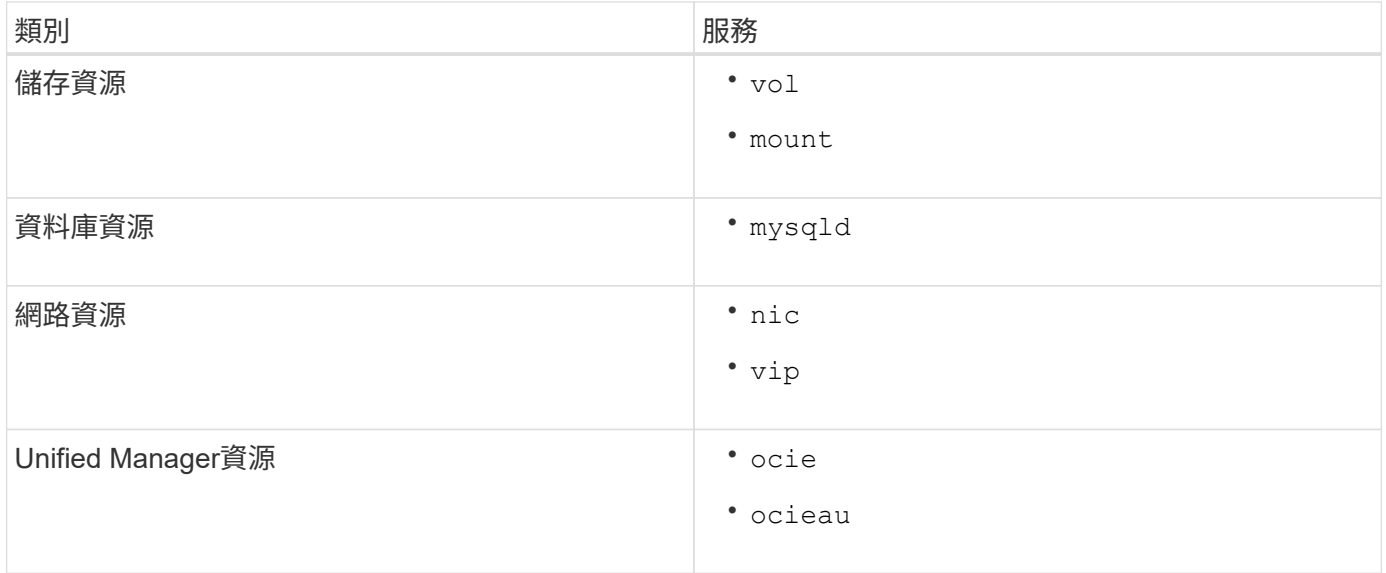

### <span id="page-5-0"></span>更新現有的**Unified Manager**設定以獲得高可用度

您可以更新現有的Unified Manager安裝、並設定高可用度的設定環境。

開始之前

- 您必須已建立現有資料的備份與支援套裝組合。
- 您必須OnCommand 具備「管理員」或「儲存管理員」角色。
- 您必須在叢集中新增第二個節點、並在第二個節點上安裝Veritas Cluster Server(VCS)。

請參閱《 Veritas Cluster Server 6.2.1安裝指南 》。

• 新增的節點必須設定為存取與高可用度設定中現有節點相同的共用位置。

#### 步驟

- 1. 登入叢集的新節點。
- 2. 在節點上安裝Unified Manager。

[在](https://docs.netapp.com/zh-tw/oncommand-unified-manager-95/install/concept-installing-unified-manager-on-rhel-or-centos.html)[Red Hat Enterprise Linux](https://docs.netapp.com/zh-tw/oncommand-unified-manager-95/install/concept-installing-unified-manager-on-rhel-or-centos.html)[或](https://docs.netapp.com/zh-tw/oncommand-unified-manager-95/install/concept-installing-unified-manager-on-rhel-or-centos.html)[CentOS](https://docs.netapp.com/zh-tw/oncommand-unified-manager-95/install/concept-installing-unified-manager-on-rhel-or-centos.html)[上安裝](https://docs.netapp.com/zh-tw/oncommand-unified-manager-95/install/concept-installing-unified-manager-on-rhel-or-centos.html)[Unified Manager](https://docs.netapp.com/zh-tw/oncommand-unified-manager-95/install/concept-installing-unified-manager-on-rhel-or-centos.html)

- 3. 使用現有節點上的組態指令碼來設定Unified Manager伺服器及資料。
- 4. 啟動手動容錯移轉至第二個節點。
- 5. 執行 perl ha\_setup.pl --join -t vcs -f``mount path 在叢集的第二個節點上執行命令、以 便Unified Manager伺服器資料指向共享LUN。
- 6. 如果OnCommand Workflow Automation 將支援統一化管理程式的支援(WFA)設定為使用、請停用WFA連 線、然後重新設定。
- 7. 如果SnapProtect 使用Unified Manager進行支援、請SnapProtect 使用新的叢集IP位址和現有的儲存原則重 新設定支援功能。
- 8. 重新產生自訂報告、並使用新的叢集IP位址將這些報告新增至Unified Manager。

#### 版權資訊

Copyright © 2023 NetApp, Inc. 版權所有。台灣印製。非經版權所有人事先書面同意,不得將本受版權保護文件 的任何部分以任何形式或任何方法(圖形、電子或機械)重製,包括影印、錄影、錄音或儲存至電子檢索系統 中。

由 NetApp 版權資料衍伸之軟體必須遵守下列授權和免責聲明:

此軟體以 NETAPP「原樣」提供,不含任何明示或暗示的擔保,包括但不限於有關適售性或特定目的適用性之 擔保,特此聲明。於任何情況下,就任何已造成或基於任何理論上責任之直接性、間接性、附隨性、特殊性、懲 罰性或衍生性損害(包括但不限於替代商品或服務之採購;使用、資料或利潤上的損失;或企業營運中斷),無 論是在使用此軟體時以任何方式所產生的契約、嚴格責任或侵權行為(包括疏忽或其他)等方面,NetApp 概不 負責,即使已被告知有前述損害存在之可能性亦然。

NetApp 保留隨時變更本文所述之任何產品的權利,恕不另行通知。NetApp 不承擔因使用本文所述之產品而產 生的責任或義務,除非明確經過 NetApp 書面同意。使用或購買此產品並不會在依據任何專利權、商標權或任何 其他 NetApp 智慧財產權的情況下轉讓授權。

本手冊所述之產品受到一項(含)以上的美國專利、國外專利或申請中專利所保障。

有限權利說明:政府機關的使用、複製或公開揭露須受 DFARS 252.227-7013(2014 年 2 月)和 FAR 52.227-19(2007 年 12 月)中的「技術資料權利 - 非商業項目」條款 (b)(3) 小段所述之限制。

此處所含屬於商業產品和 / 或商業服務(如 FAR 2.101 所定義)的資料均為 NetApp, Inc. 所有。根據本協議提 供的所有 NetApp 技術資料和電腦軟體皆屬於商業性質,並且完全由私人出資開發。 美國政府對於該資料具有 非專屬、非轉讓、非轉授權、全球性、有限且不可撤銷的使用權限,僅限於美國政府為傳輸此資料所訂合約所允 許之範圍,並基於履行該合約之目的方可使用。除非本文另有規定,否則未經 NetApp Inc. 事前書面許可,不得 逕行使用、揭露、重製、修改、履行或展示該資料。美國政府授予國防部之許可權利,僅適用於 DFARS 條款 252.227-7015(b) (2014年2月) 所述權利。

商標資訊

NETAPP、NETAPP 標誌及 <http://www.netapp.com/TM> 所列之標章均為 NetApp, Inc. 的商標。文中所涉及的所 有其他公司或產品名稱,均為其各自所有者的商標,不得侵犯。